## **Cómo abrir una cuenta en línea**

- **1.** [Visite nuestro sitio web,](https://www.idbglobalfcu.org/home.es.htm) haga clic en "Afiliación" y luego en "Abra una cuenta".
- **2.** En la nueva página, ingrese su nombre completo y dirección de correo electrónico.
- **3.** En cuestión de segundos, recibirá un correo electrónico con el enlace para continuar con su solicitud.
- **4.** Complete la solicitud en línea de 10 minutos y considere estas recomendaciones:
	- Al seleccionar productos, asegúrese de agregar una cuenta de ahorros a su carrito. Se requiere seleccionar una cuenta de ahorros para ser socio.
	- Abra una cuenta corriente si desea tener acceso a una tarjeta de débito.
	- No olvide habilitar/inhabilitar la línea de crédito de protección contra sobregiros.
	- Si no tiene un Número de Seguro Social, puede dejarlo en el banco.
- **5.** Financie su cuenta con una de las siguientes opciones:
	- Transferencia desde otra cuenta de la Cooperativa de Crédito BID Global.
	- Tarjeta de débito o crédito de Estados Unidos.

GLOBAL

- Enviando un cheque o órden de pago a la dirección indicada.
- **6.** Para evitar demoras en su aplicación, asegúrese de cargar la documentación requerida:
	- Una identificación emitida por el gobierno: una fotocopia clara del pasaporte de cada solicitante (con foto), licencia de conducir o identificación emitida por el estado.
	- Comprobante de domicilio nacional / internacional: un contrato de arrendamiento, extracto de cuenta o factura de servicios públicos con nombre completo y dirección.
	- Copia de su contrato: Si es un empleado del BID o BID Invest.

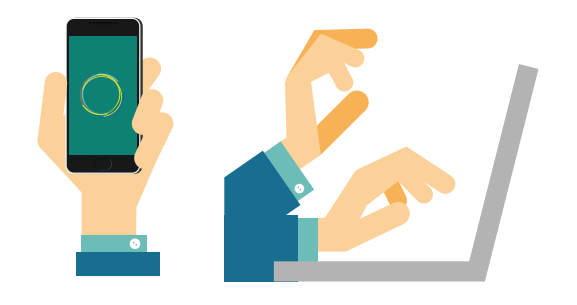

## **REGRESE A SU APLICACIÓN**

Cargue más documentos o agregue una nota:

- **1.** [Haga clic aquí](https://app.loanspq.com/cu/ViewSubmittedLoans.aspx?enc=Kw21Wblm1yxpjJabdoZaDzKtaD8hlrY5NpfWKe4Mxs9yLaC3AE5d3hjRrSpOYYjcnQHQ1bjg7q8doyckdEWF8w) para regresar a su solicitud.
- **2.** Ingrese su dirección de correo electrónico y número de seguro social para ubicar la aplicación.
- **3.** Si no tiene un número de seguro social, seleccione confirmar su identidad por correo electrónico.
- **4.** Haga clic en verificar estado (Check status en inglés).
- **5.** Su aplicación aparecerá en la pantalla.

**¿PREGUNTAS?** Comuníquese con nosotros al 202-623-3363, a través de Skype en myidbglobalfcu o envíenos un correo electrónico a creditu@idbglobalfcu.org

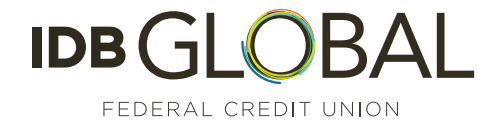